# SPIN'N THE WEB: A GUIDE TO **WEBSITE** ACCESSIBILITY

ICSOS impacting<br>
educational<br>
equity

Illinois Center for Specialized Professional Support, Illinois State University, College of Education

## PRESENTED BY

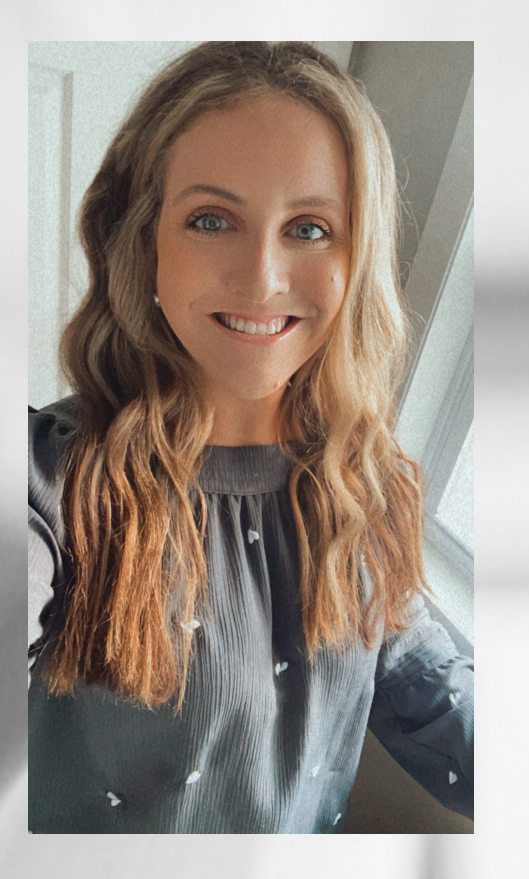

#### Kiersten Baer

Digital Communications Manager ICSPS

#### Virtual Adjunct Instructor

### kmbaer@ilstu.edu

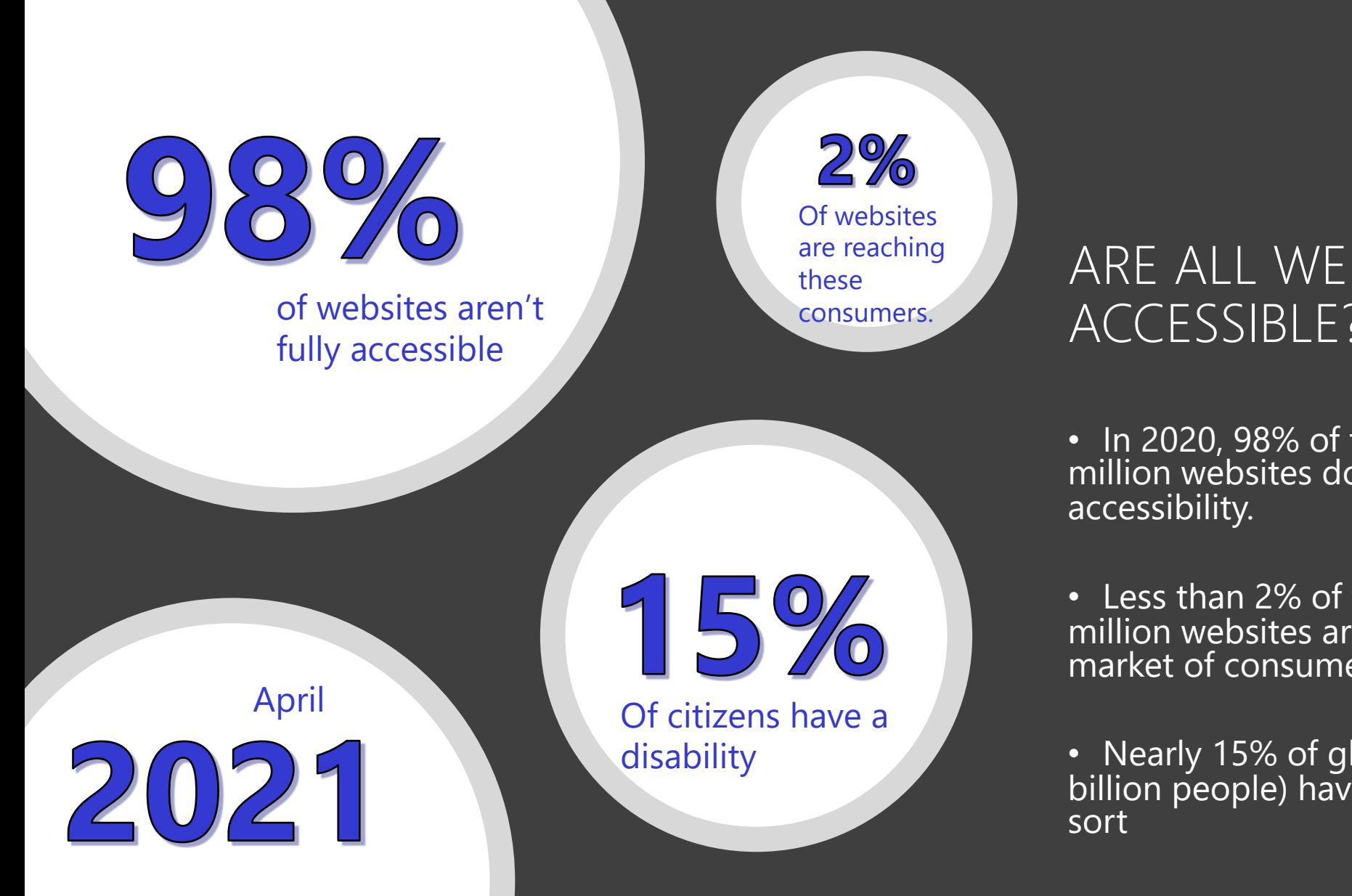

ARE ALL WEBSITES FULLY ACCESSIBLE?

• In 2020, 98% of the world's top one million websites don't offer full

• Less than 2% of the world's top one million websites are capitalizing on this market of consumers.

• Nearly 15% of global citizens (roughly 1 billion people) having a disability yof some

https://www.crownpeak.com/blog/accessib ility-ada/the-ultimate-list-of-webaccessibility-and-ada-statistics

# $3.8 \text{ mil}$ 466 mil

 $(50)^{o}$ 

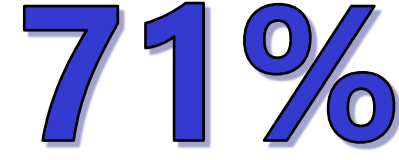

## ARE ALL WEBSITES FULLY ACCESSIBLE?

• 3.8 million U.S. adults aged 21-64 are blind or have trouble seeing, even with glasses.

• More than 466 million people worldwide have<br>a hearing disability.

• 60% of screen reader users feel that web content accessibility is getting worse.

• 71% of website visitors with disabilities will leave a website that is not accessible.

• 815,600 WCAG compliance issues among Fortune 100 companies.

• Companies without ADA-compliant websites are turning down a share of a \$1.2 trillion market.

## IS MY INSTITUTIONS WEBSITE FULLY ADA COMPLIANT?

• Universities and colleges must ensure that electronic communications and information technologies. Including websites, email, and web documents are fully accessible to all individuals regardless of disability.

• Content should be accessible to those with visual, auditory, physical, speech, cognitive language, learning, and neurological disabilities.

## BRIDGE THE GAP

• Between reaching all students

#### AND

• Connecting with all students

## FOUR PRINCIPLES OF WEB ACCESSIBILITY.

- CMS- Central Management System
- Alternative Text for images
- Closed-Captioning
- Automatic Audio Effects

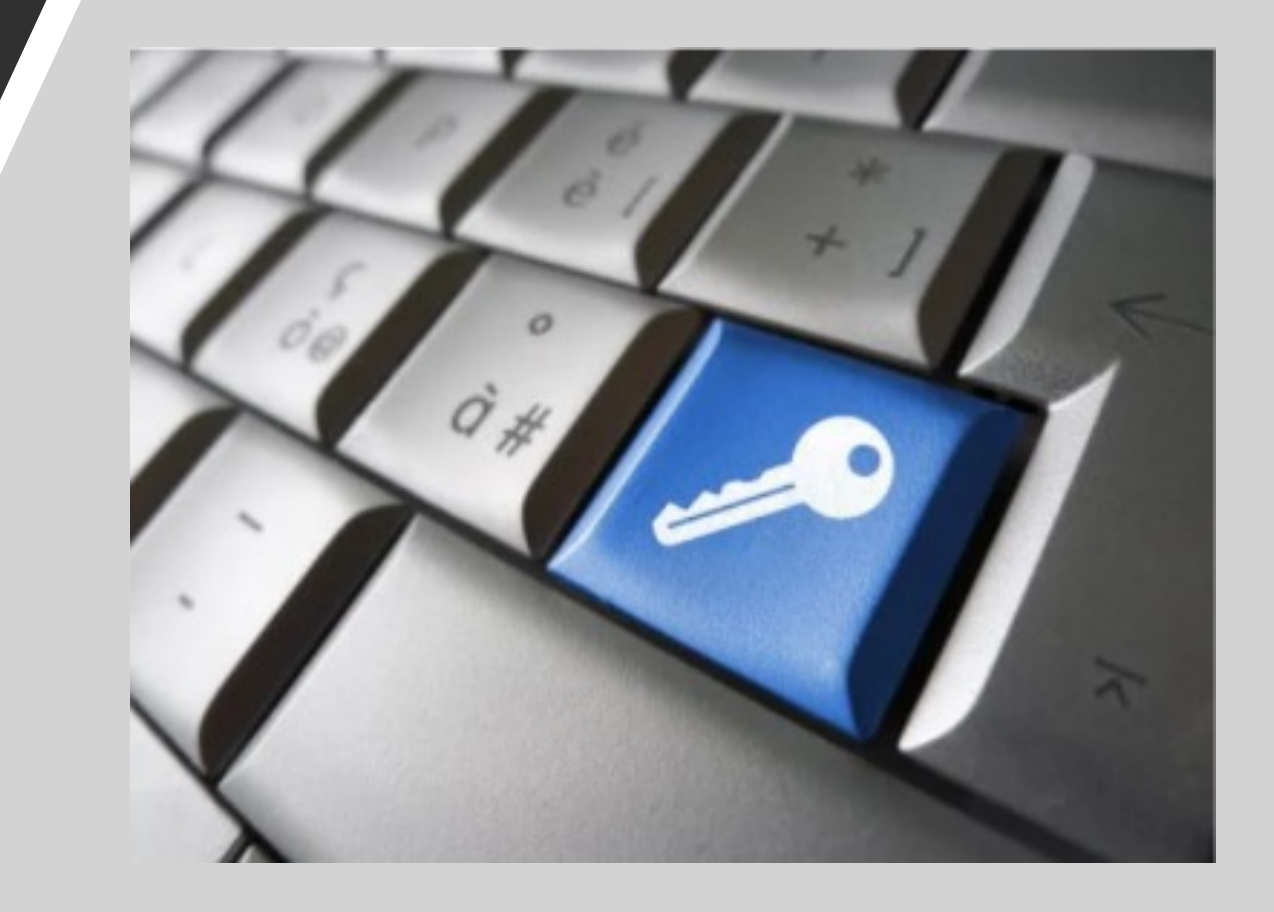

#### DISABILITIES AND CONDITIONS THAT CAN AFFECT THE WAY PEOPLE USE WEBSITES.

- Visual Impairment:
- Hearing Impairment:
- Motor Skills/ Physical **Disabilities**
- Photosensitive Seizures:
- Cognitive Disabilities.

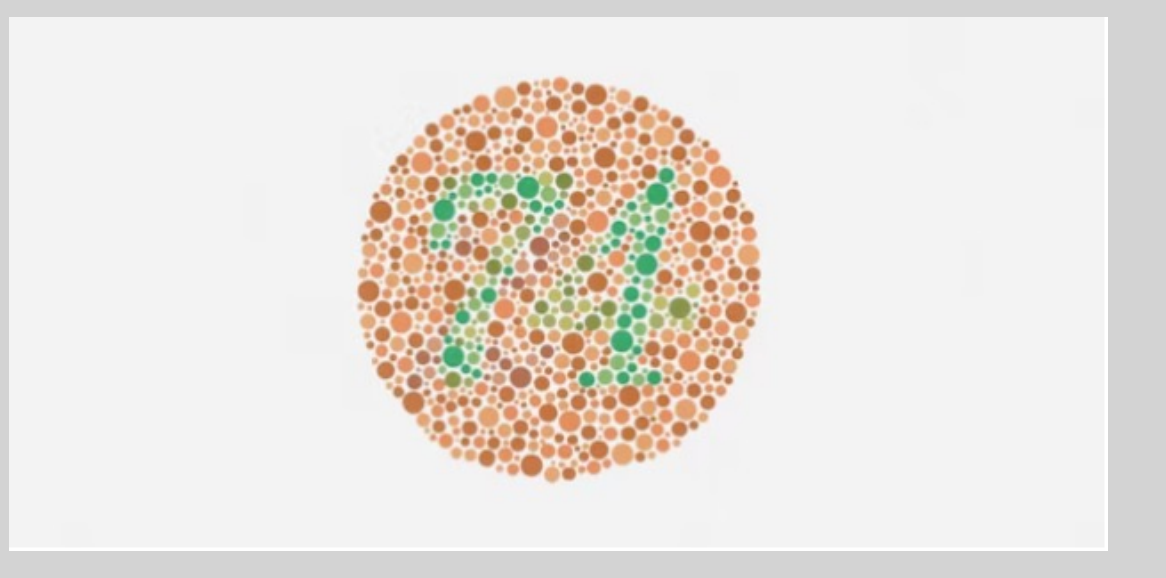

## 10 Ways to Make your Website More Accessible:

- 1. Make sure your site is keyboard-friendly
- 2. Make sure all content is easily accessible
- 3. Add Alt Text to All Images
- 4. Choose Your Colors Carefully
- 5. Use Headers to Structure Your Content Correctly

## 10 Ways to Make your Website More Accessible:

- 6. Design Your Forms for Accessibility
- 7. Don't Use Tables for Anything Except Tabular Data
- 8. Enable Resizable Text That Doesn't Break Your Site
- 9. Avoid Automatic Media and Navigation
- 10. Create content with accessibility in mind

## There are 3 levels to WCAG:

- A: Essential
- AA: Ideal Support
- AAA: Specialized Support

#### WCAG COMPREHENSIVE ACCESSIBILITY ASSESSMENT

- Content
- Global Code
- Keyboard
- Images
- Headings
- Lists
- Controls
- Tables
- Forms
- Media
- Video
- Audio
- Appearance
- Animation
- Color Contrast
- Mobile and Touch

# CONTENT

- Use plain language
- Make sure that button, a, and label element content is unique and descriptive.
- Use left-aligned text for left-toright languages, and right aligned text for right-to-left languages.

# GLOBAL CODE

- Validate your HTML
- Use a *lang* attribute on the *html*  element.
- Provide a unique *title* for each page or view.
- Ensure that viewport zoom is not disabled. Resize Text

• Ensure a linear content flow.

# GLOBAL CODE

- Avoid using the autofocus attribute.
- Allow extending session timeouts

# KEYBOARD

- Make sure there is a visible focus style for interactive elements that are navigated to via keyboard input.
- Check to see that keyboard focus order matches the visual layout.
- Remove invisible focusable elements.

# **IMAGES**

- Make sure that all *img* elements have an *alt* attribute. Non-text content.
- Make sure that decorative images use null *alt* (empty) attribute values.
- Provide a text alternative for complex images such as charts, graphs, and maps.
- For images containing text, make sure the alt description includes the image's text.
- Use heading elements to introduce content.
- Use only one h1 (heading 1) element per page or view.
- Heading elements should be written in logical sequence.
- Don't skip heading levels.

# **HEADINGS**

- Use the *a (anchor)* element for links.
- Ensure that links are recognizable as links.
- Ensure that controls have :focus states.
- Use the *button* element for buttons.
- Provide a skip link and make sure that it is visible when focused.
- Identify links that open in a new tab or window.

# CONTROLS

MEDIA, AUDIO & VIDEO

- Make sure that media does not auto play.
- All media should be able to be paused.
- Confirm the presence of captions
- Remove seizure triggers
- Confirm that transcripts are available

# APPEARANCE

- Increase text size to
- Double-check that between content is straw test.
- Make sure that cold information is conv
- Make sure instructi audio only  $-$  includ
- Use a simple, straight consistent layout.

ANIMATION • Ensure animations are subtle and do not flash too much. flash too much.

# **MOBILE EXPERIENCES**

- Check that the site can be rotated to any orientation.
- Remove horizontal scrolling.
- Ensure that button and link icons can be activated with ease.
- Ensure sufficient space between interactive items in order to provide a scroll area.

# [RESOURCES](https://github.com/FreedomScientific/VFO-standards-support/issues/188)

- **[Content Read](https://www.w3.org/TR/UNDERSTANDING-WCAG20/visual-audio-contrast-scale.html)ability Analyzer**
- [Info & Relationship](https://www.w3.org/TR/wai-aria-practices/examples/landmarks/HTML5.html)s
- [Visual Presenta](https://www.a11yproject.com/resources/)tion
- Validate your HTML
- Global Code for Language
- **Providing a Unique Title**
- **Resizing Text**
- **Landmark Regions**
- **Headings Map**
- Test Color Comb
- **Contrast Checke**
- W3 Tables for Ac
- Consider hiring
- **Internet Accessil**